## **Acesso as Normas Técnicas ABNT (Target GEDWeb) pelo Catálogo do Sistema de Bibliotecas da UFMG**

1. Acesse o catálogo online do Sistemas de Bibliotecas da UFMG pelo endereço http://www.catalogobiblioteca.ufmg.br e realize uma pesquisa com o termo desejado. - Ao apresentar o resultado, clique na aba "Pesquisa Target GEDweb"

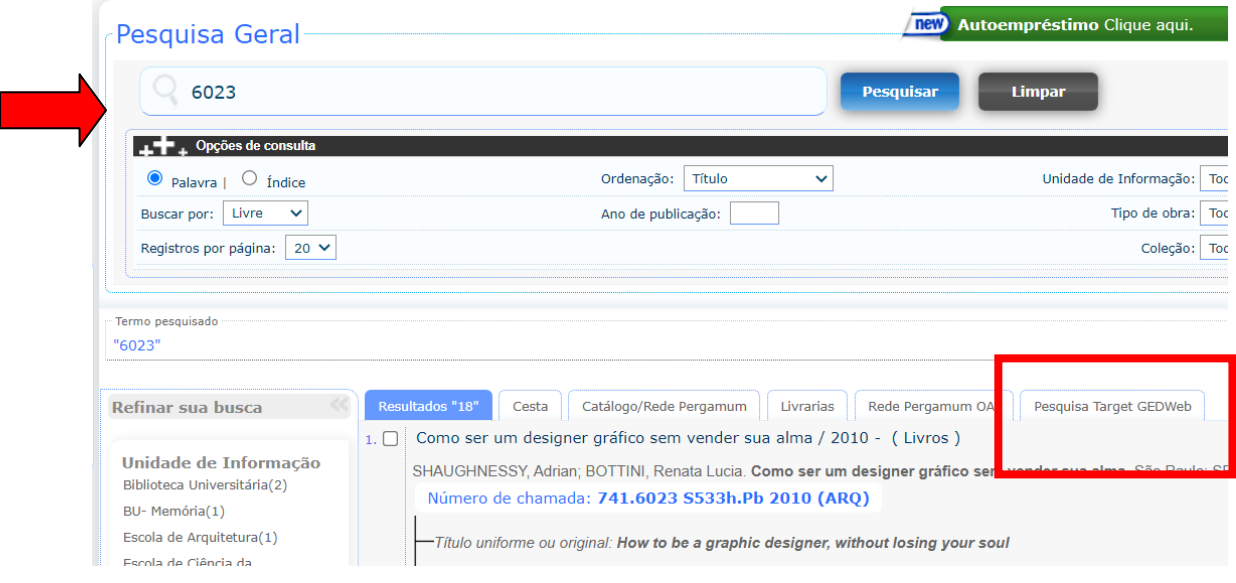

2. Ao clicar na aba "Pesquisa Target GEDweb" será exibido o resultado de pesquisa em relação ao acervo da Target. Selecione o titulo que deseja visualizar e click no ícone do cadeado.

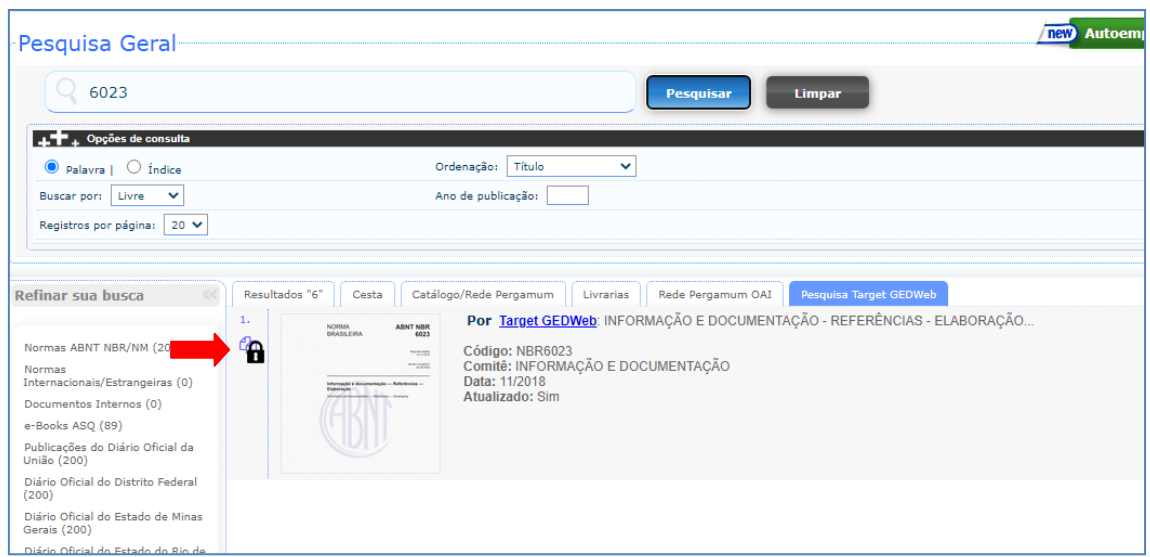

3. No primeiro acesso será solicitado o endereço de e-mail para controle de registro de acesso ao sistema Target GEDweb. Digite o e-maill e click em **ENTRAR**.

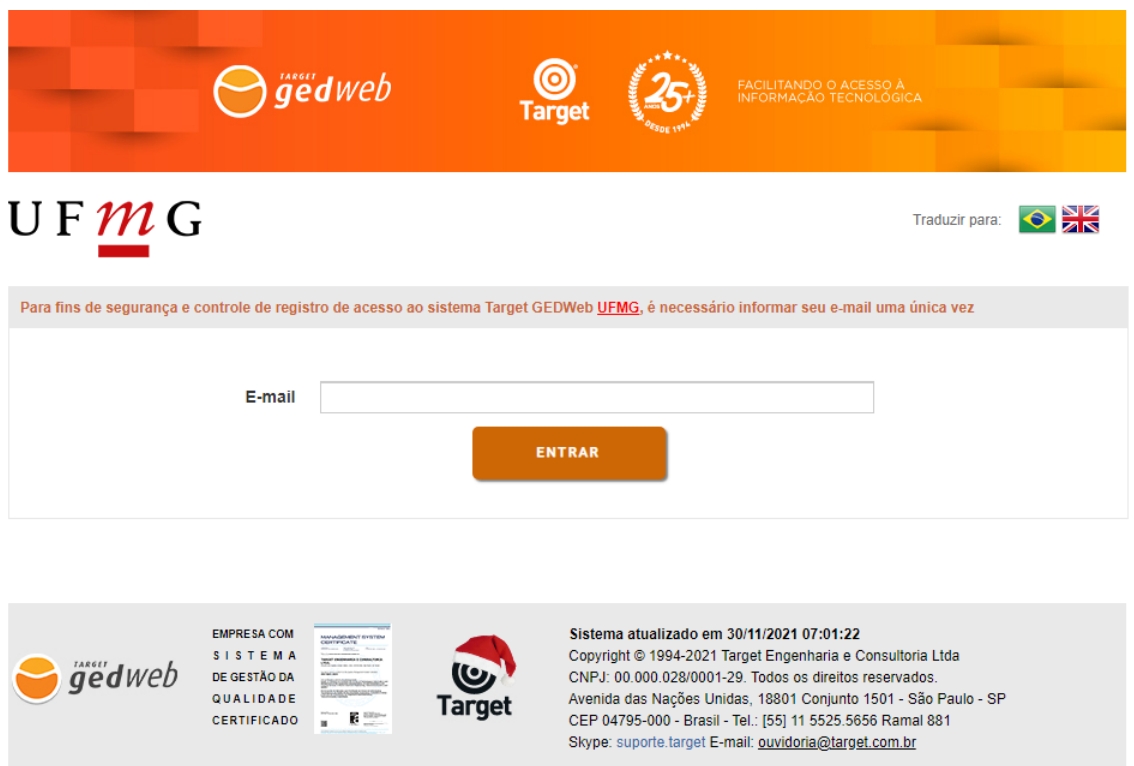

4. Informe seu código de usuário e senha de acesso ao sistema Pergamum

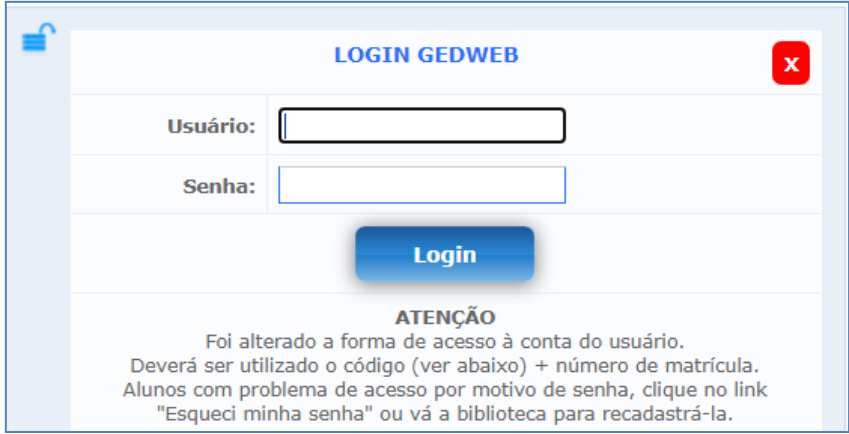

5. O documento completo será exibido para consulta.

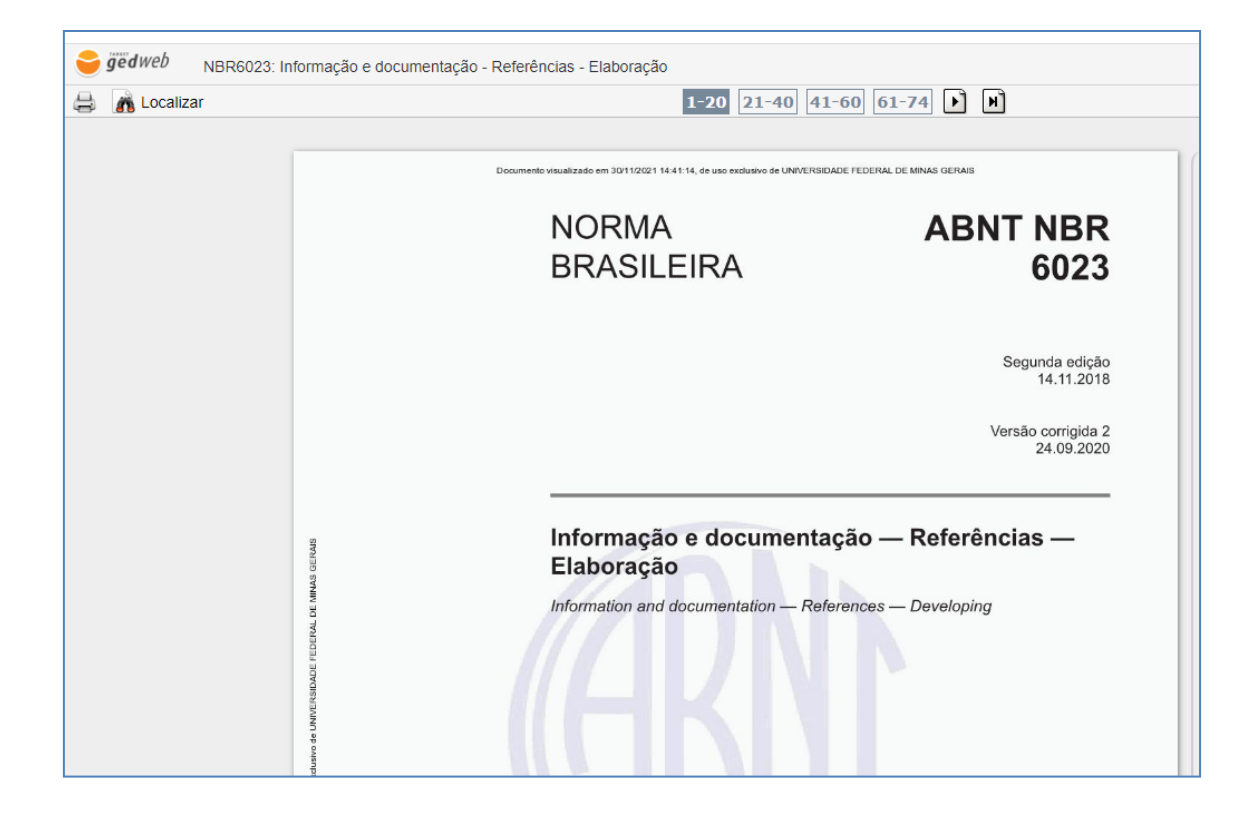